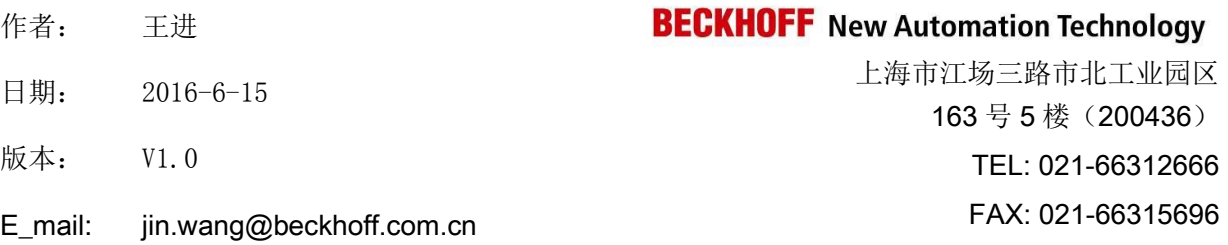

#### 技术说明文档模板

#### 概述

技术说明文档模板,为了使测试信息更加可靠,需要详细描述所用的硬件和软件版本,包含但不仅 限于以下内容。

#### 文档中包含的文件

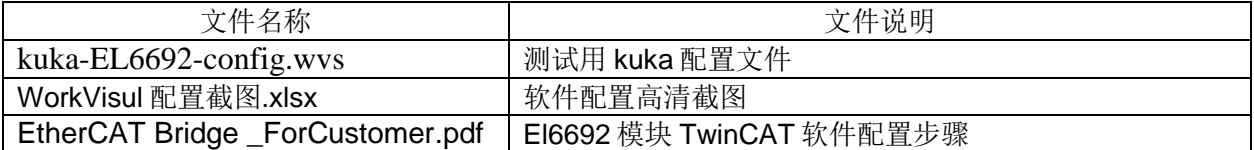

#### 备注

关键字: kuka EL6692 WorkVisul

#### 免责声明

我们已对本文档描述的内容做测试。但是差错在所难免,无法保证绝对正确并完全满足您的使用需 求。本文档中对库卡机器人软件中el6692配置的描述,仅供参考,如有差错,不承担任何责任。仅 本文档的内容可能随时更新,也欢迎您提出改进建议。

文档内容可能随时更新 如有改动,恕不事先通知

# **EL6692** 在 **Kuka** 机器人软件 **WorkVisual** 中的配置

 $-$ 

### 1.在空白项目中添加模块的 xml 文件。

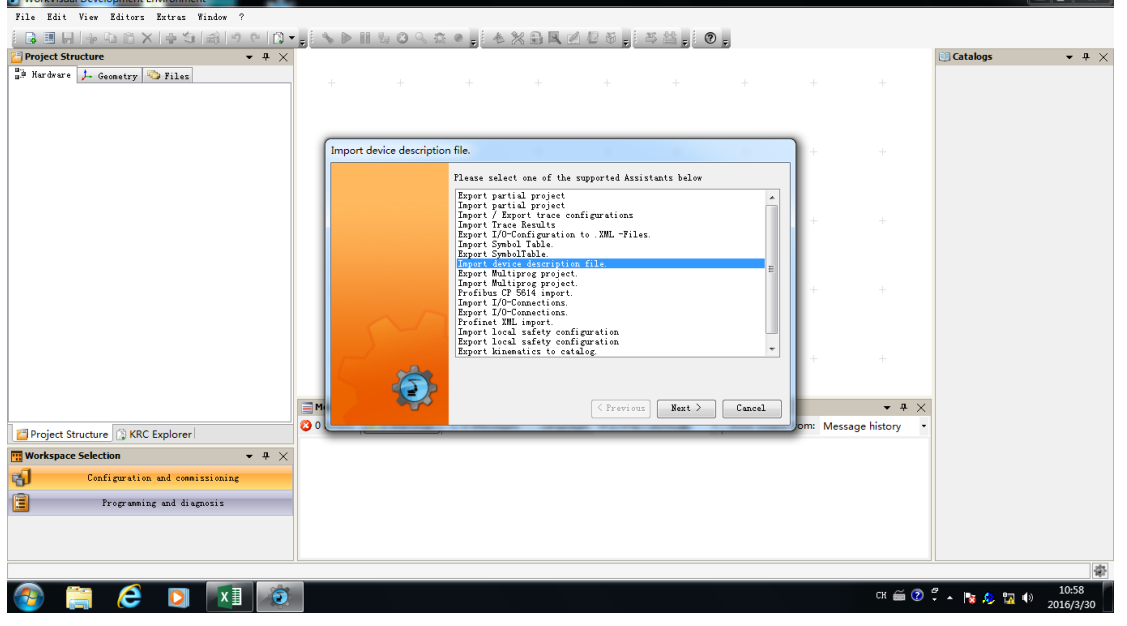

### 2.在 DTM catalog 中验证是否添加成功。

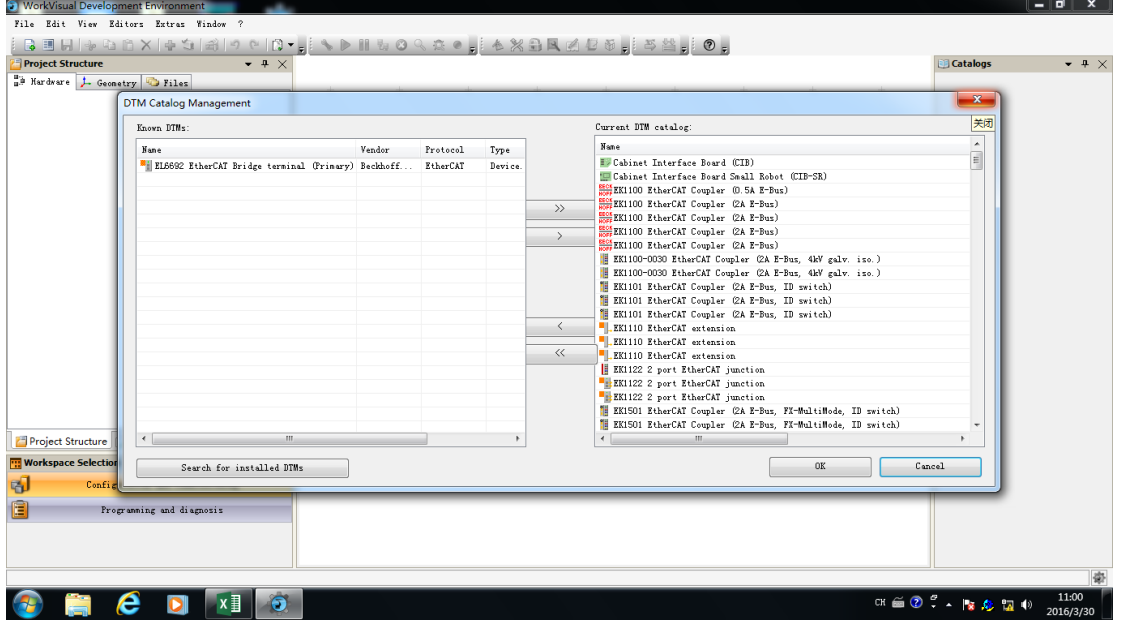

## **BECKHOFF**

## 3. 连上 kuka 机器人控制器后, 加载配置

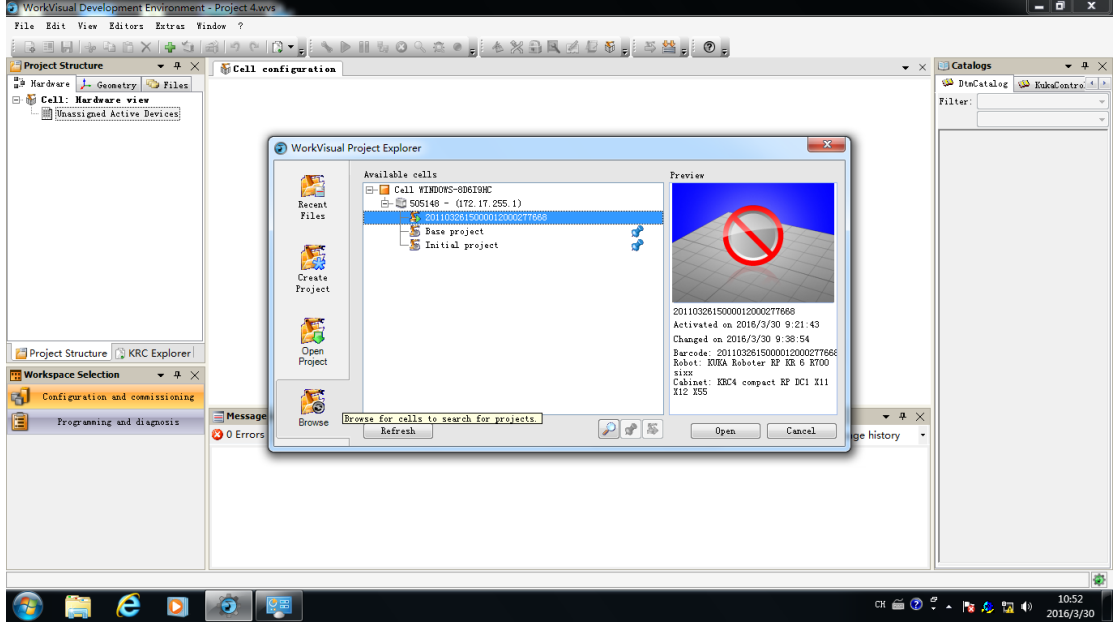

### 5.激活配置

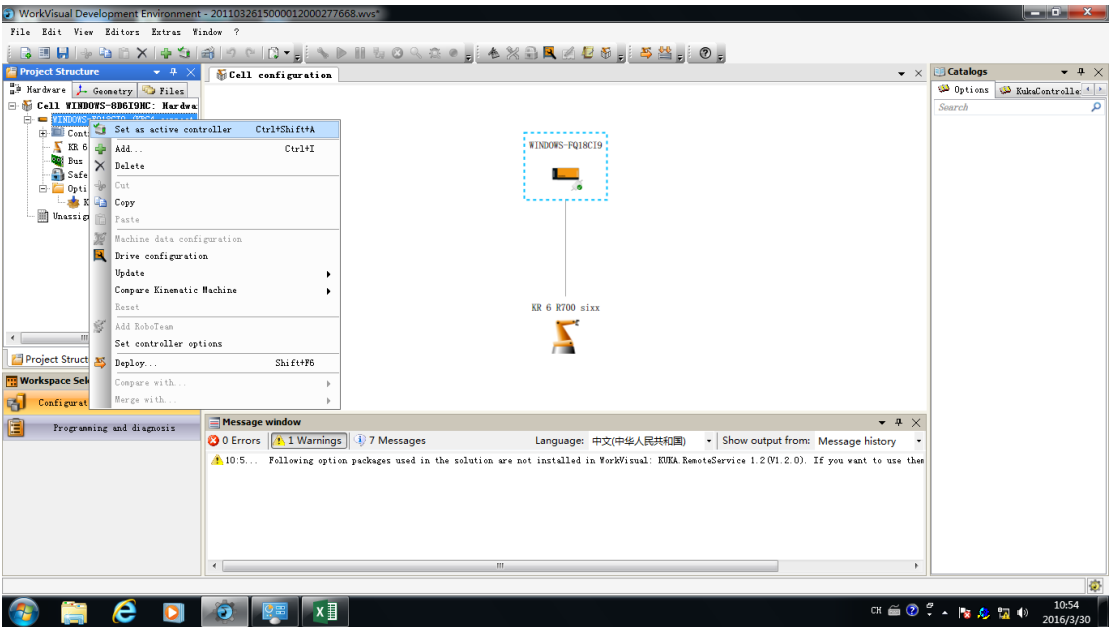

6.添加 el6692 模块,双击 el6692 进行变量数量和类型的配置以及 MacID 和波特率设置。 此处需要与 TwinCAT 软件中 el6692 的配置保持一致。关于 el6692 的配置方法可以参考 EtherCAT Bridge \_ForCustomer.pdf。

## **BECKHOFF**

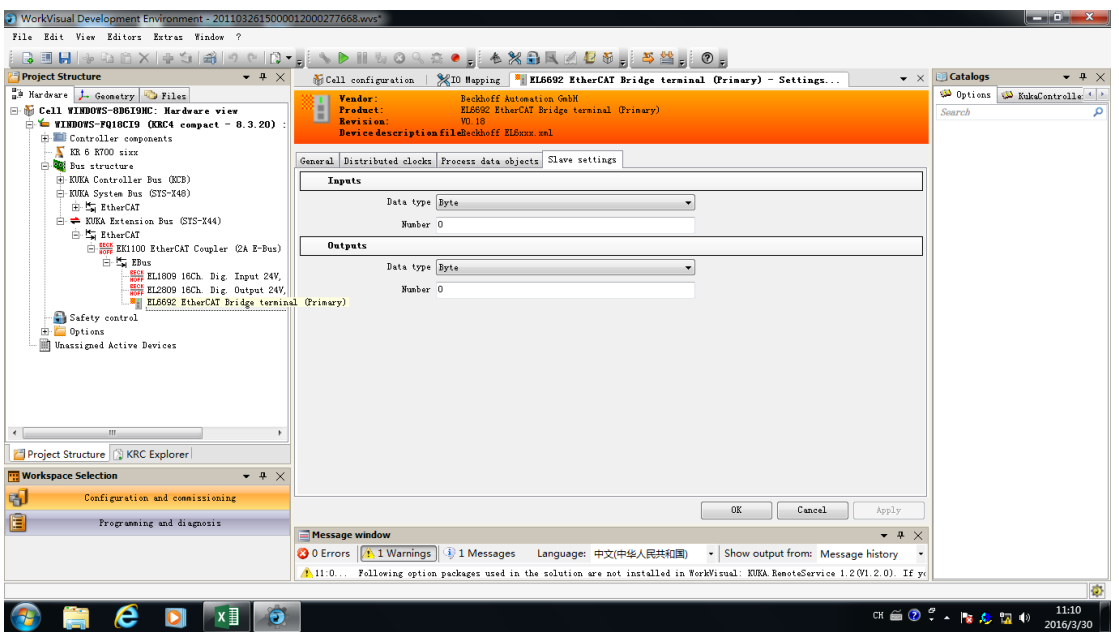

## 7. 对左边机器人自己的变量进行编组。蓝色说明已经占用。

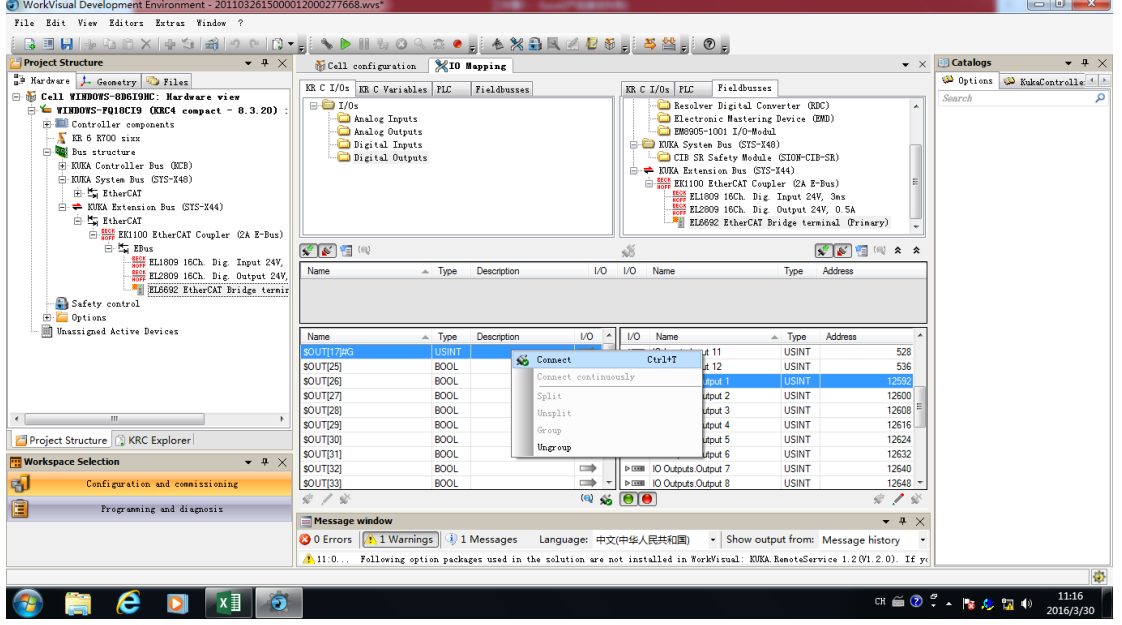

 $\mathcal{L}^{\text{max}}$ 

8. 将左边的变量和右边 el6692 的变量进行链接。如要需要修改或者 Disconnect 变量, 按钮在视 图中部。

## **BECKHOFF**

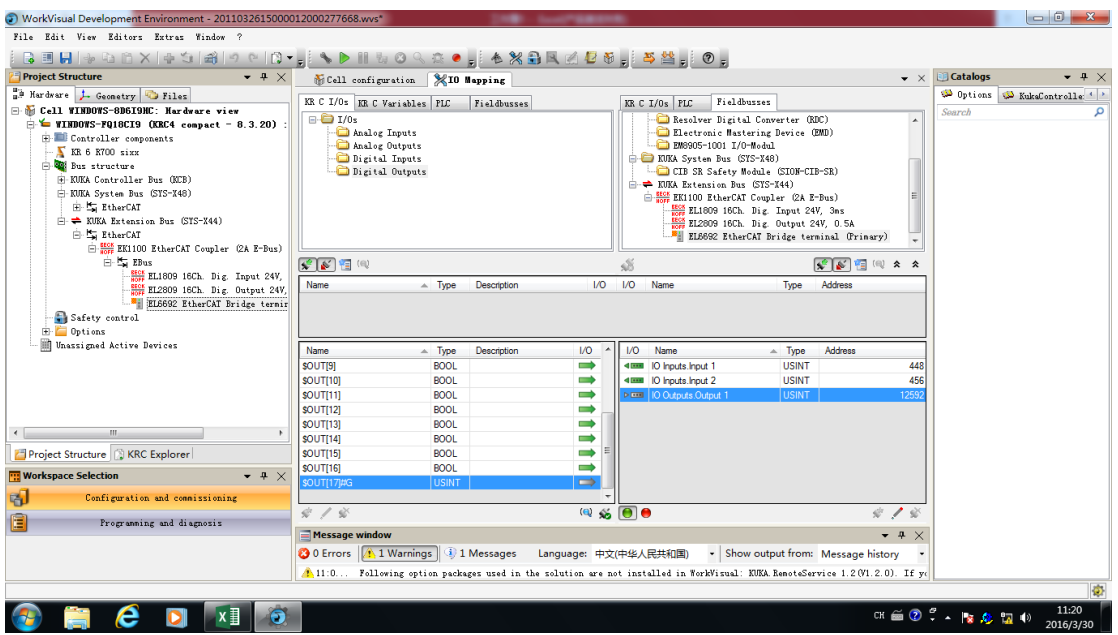